# **FINARY THEFT!**

### PROGRAM

### TELETEXT

### verse 2.4

## SPOLEČNÁ SLUŽBA **AMATÉRSKÉHO RADIA** A 502.20 SVAZARWU PRO UŽIVATELE MIKROPOČÍTAČŮ A

### ing. Lum ir PŘIBYL, Pavel BRYCHTA

### FROGRAM TELETEXT

•

VERZE 2.4<br>----------------------------

(II. verze pro 602 .)

Celkový obecný popis -----------·-- ---------

Program TELETEXT má za úkol zabezbečit takové zpracování dat přicházejících z adaptéru, aby výsledná soustava, využívající uvedeného adaptéru a mikropočítače pro příjem teletextu, plnila všechny funkce běžné u standardních dekodéra. Základní technická data programu ve spojeni s adaptérem jsou uvedena v následujících bodech:

Základní požadavky na činnost programu TELETEXT byly -stanoveny srovnáním se standardními dekodéry teletextu.

V první řadě je třeba, aby program umožnil plnohodnotné zobrazování vysílaných stránek, tj. aby správně reagoval na prenášené rídící kódy a kódy alfanumerických a grafických znaků. Dále musí správně vyhodnocovat informace, obsažené v doplňkových paketech.

Za druhé je nutné, aby uživateli poskytnul stejný nebo takrka stejný komfort pri ovládání zvláštních funkcí dekodéru. Tyto funkce jsou popsány dále.

Obecné možnosti grafického zpracováni teletextové stránky vyplývají z článku "TELETEXT - popis ...". Program

1

,

- 1. Program umožňuje příjem teletextu systému WST úrovně 1.5. Je využíváno paketů 26 a 27. Paket 30 a kontrolní slova CRC nejsou využity.
- 2. Zobrazovaná stránka obsahuje 24 řádků po 40 znacích. Je<br>možná zobrazit i donlňkový 25. řádek možné zobrazit i doplňkový 25. řádek. Jsou zobrazovány všechny znaky národních abeced češtiny/slovenštiny, angličtiny, němčiny, švédštiny/finštiny, italštiny, francouzštiny, španělštiny/portugalštiny, maďarštiny, polštiny a srbochorvatštiny~
- 3. Program umožňuje využít všech zvláštních funkcí běžných standardních dekodérů (volba stránky, přímá volba podstránky, podržení rotující podstránky, zobrazení v dvojité výšce, skryté zobrazení).
- 4. Program obrazu. neumožňuje vkládání titulků do televizního
- 5. Program umožňuje tisk zvolených stránek.

je schopen z přijatých informací tuto stránku věrně zobrazit včetně zobrazení znaků národních abeced. Výjimku tvoří ty části stránky, kde je použita funkce blikání (odst. 4.2.9 čl. "TELETEXT -- popis ..."). Uvedené části budou zobrazovány tak, jako by tato funkce nebyla použita. Dále mdže u určitých částí stránky, vytvořených pomocí grafických znaků, docházet k nepřesnostem v barevném podání. Tyto chyby v zobrazení vznikají při překrytí rastru teletextové stránky (24 řádků po 40 pozicích pro znaky) s rastrem mikropočítače Sord a Spectrum (24 řádků po 32 pozicích pro znaky).

U mikropočítače Sharp k těmto chybám nedochází, může vsak teoreticky dojít k jiné chybě. Aby nebylo nutné rozšiřovat VIDEORAM, byl použit textový mód. Tento mód umožňuje předdefinovat 512 znaků, které je možné zobrazovat ve všech potřebných barevných provedeních i bez použití doplňkové VIDEORAM. Pevně je nadefinováno 224 znaků ze základní tabulky GO. Protože je současně nutné zobrazovat některé znaky z tabulky G2 a dále je nutné mít možnost zobr azit všechny znaky z tabulek GO a G2 v dvojité výšce, je zbývajících 286 znaků definováno těsně před zobrazením dané stránky. Jsou amozrejmě definovány jen ty znaky, které jsou na dané stránce využity. Jestliže se na zobrazované stránce vyskytne současně tak velký počet znaků z tabulky G2 a znaků zobrazovaných v dvojité v ýšce, **že**  nebude možné i pfi využití všech 286 volných definovatelných znaků nadefinovat všechny potrebné znaky, dojde k chybnému zobrazení. V tomto pi'ípadě se pod zobrazenou stránkou o bjeví upozornění:

No more memory for characters!

Na místech znaků z tabulky G2, které už nebylo možné nadefinovat, se objeví odpovídající znaky z tabulky GO, místo znakO s diakritickými znaménky se zobrazí znaky bez těchto znamének. Na místech znaků, které měly být zobrazeny v dvojité výšce, se objeví dva odpovídající znaky v normální výšce pod sebou.

V normálním provozu se však tato chyba prakticky nemOže vyskytnout.

25. doplňkový řádek, který zobrazují standardní dekodéry pod kompletní stránkou, je možné vyvolat stisknutím klávesy (SP). Přítomnost tohoto řádku indikuje znak ')' v levém horním rohu obrazu. Doplňkový řádek se zobrazí na místě záhlaví stránky .

Vzhledem k tomu, že videosignál z mikropočítače není synchronizován s přijímaným televizním videosignálem, není možné ani při využití vhodného přepínače realizovat ty funkce, běžné u standardních dekodérů, které vyžadují vložení (příp. prolnutí) teletextové stránky nebo její části do televizního obrazu. To se týká např. vložení časového údaje, titulkování pořadů, vložení tzv. zpravodajského vstupu, prolnutí teletextové stránky do tv obrazu, využití funkce "budík" atd. Při příjmu s využitím dvou televizorů je možné na jednom zobrazovat televizní por-ad, na druhém se pak objevujim prislušné titulky. Obdobně je možné nepťímo realizovat i funkci "budík".

Základní funkci u každého dekodéru je funkce , která umožňuje zvolit požadovanou stránku. Stránka se volí zadáním tříciferného čísla (tj. včetně čísla magazínu).

Tuto funkci samozřejmě program umožňuje a to kdykoli,

.., *.L.* 

pokud se nachází v základním režimu (tj. nejsou aplikovány funkce HOLD, DOUBLE, VIEV, FAST SEARCH nebo MENU, viz dále). Jednotlivé číslice se objevují postupně v levém horním rohu obrazu vedle písmena 'P' nebo znaku '}'. Pokud dojde <sup>k</sup>chybě při zadávání, stačí-doplnit-zbývající pozice libovolnými čí slicemi, stisknout <CR> a provést novou volbu. Na rozdíl od s tandardních dekodérO vyžaduje program potvrzení volby klávesou (CR). Po tomto potvrzení se vedle zvoleného čísla stránky objeví měnící se čísla právě přijatých stránek. **Pritom** nejsou zobrazována ta ~ísla stránek, která nenásledují v postupném číselném pořadí. Jsou to většinou přehledové stránky, které se vysílají několikrát v jednom cyk lu, nebo strán ky prenášející titulkYu Jakmile do jde k nalezení stránky se stejným číslem jako je zadané, čísla prijímaných stránek zmizí a zobrazí se p ožadovaná stránka. Případné rotující podstránky se načítají automaticky.

Některé novější dekodéry umožňují také zrychlenou volbu tzv. sdružených stránek. Přehled těchto sdružených stránek je přenášen v doplňkovém 25. řádku. Zrychlená volba se pak provádí stisknutím tlatítka označeného stejnou barvou jako je barva názvu příslušné stránky v přehledu. Dále bývá možná zrychlená volbaltzv. indexové stránky, tj. stránky, která obsahuje základní přehled. Bývá to většinou stránka 100; spolu s nastavením sdružených stránek mOže být i tato stránka nastavena libovolně.

Program umožňuje jak zrychlenou volbu (FAST SEARCH), tak volbu indexové stránky (INDEX) . Možnost zrych lené volby je indikována znakem')' v l evém horn ím rohu obrazu . Po zobrazení 25. řádku klávesou (SP) je možné provést klávesou '1' až '4' zrychlenou volbu podle přehledu v 25. řádku. Indexovou stránku je možné volit v základním režimu klávesou  $\mathbf{I}$  ,  $\mathbf{I}$ 

Další běžnou fun kci dekodérd je zobrazení reálného ~asu. Cas bývá zobrazován na posledních osmi pozicích prvního řádku (záhlaví) nejčastěji ve tvaru 00.00.00.

o raoka (zaniavi) nejeasteji ve tvara obiovico.<br>Program umožňuje průběžné zobrazení času, pouze při načtení stránky se čas zastaví na dobu potřebnou pro zpracování informací (řádově stovky ms). Zobrazení času je potlačeno pri využití zvláštních fun kcí DOUBLE, T IME CODE **a VIEW.** 

Pod označením zvláštní nebo doplňkové standardních dekodérů běžné následující funkce: . **JSOU u** 

Dvojitá výška (DOUBLE) zobrazit horní a dolní polovinu zvolené stránky v dvojnásobné výšce. umožňuje pro lepší rozlišení

- Podrž ení rotující podstránky <HOLD) pokud jsou podstránky zobrazovány po příliš krátkou dobu, je možné touto funkcí jejich rotaci přerušit a podržet zobrazovanou podstránku na požadovanou dobu. Tuto funkci je možné využít i u normálních stránek, a to tehdy, když vlivem rušení dochází k častému přepisování načtené stránky stránkou falešnou.
- Zobrazení skrytých znaků (REVEAL) tato funkce umožňuje zviditelnění znaků, které jsou při prvním zobrazení skryty (zobrazeny jako mezery). Využ ívá se p~edevším pro skryti odpovědí u kvízů nebo pro skrytí informací, určených pouze

pro některé uživatele.

- P~ímá volba podstránek CTIME CODE> - pomocí této funkce je možné zvolit číslo požadované podstránky obdobně jako číslo základní stránky (volba je možná pouze u některých podstránek, tato možnost bývá vyznačena). Volba se provádí po zvoleni čísla stránky. tíslo podstránky se většinou zobrazí na místě reálného času. Tímto zpOsobem se zadává i čas pro aplikaci funkce "budík". Stránka, na které je budík zobrazen, je vlastně složena z rotujících podstránek, jejichž čísla odpovídají reálnému času. To znamená, že tato podstránka se zobrazí v

okamžiku, kdy se její číslo bude shodovat s nastaveným časem.

Program umožňuje realizaci všech těchto funkcí. Výjimku tvorí pouze funkce DOUBLE, která ve verzi 1.2 pro mikropofítaf Sharp není definována. Presné použití uvedených funkcí je popsáno v části Popis ovládání.

Program navíc umožňuje vytisknout zvolenou stránku několika zpOsoby. U tiskárny se predpokládá rozhraní

Celkový vývojový diagram programu je na obr.1. Pro prehlednost jsou zakresleny pouze hlavní vazby jednotlivými bloky.  $mezi$ 

Centronics, nejlépe standard IBM nebo Epson. Nastavení zpOsobu tisku a vlastní tisk se provede prikazy, které jsou dostupné po zobrazení menu (viz část Popis ovládání). Tabulka propojení tiskárny a interface s obvodem 8255A pro mikropočítač ZX Spectrum je na obr.2. U mikropočítačů Sord a Sharp je tiskárna pripojena pfes standardní výstupy.

Program t aké obsahuje funkci VIEW, která umožňuje analyzovat jednotlivé prenesené znaky. Jeji využití je popsáno v části Popis ovládáni • .

Popis programu TELETEXT

-----------------------------

Programové vybavení bylo vytvoreno pro mikroprocesor 280 a implementováno na mikropočítače Sord M5 (verze 2.4), Sharp MZ BOO (verze 1.2> a ZX Spectrum (verze 2.4). Program je napsán v makroasembleru 280, zdrojový text má délku cca 130 kB. Preložený strojový kód má délku cca 14 kB7 z toho je asi 6 kB vlastní program, zbytek **tvorí** tabulky a data pro dekódování.

Hlavní ~ástí programu TELETEXT je procedura IDLE, která zajišťuje vzájemné propojení a volání jednotlivých blokô programu a dále zajišťuje i některé stále se opakující funkce (bloky TIME, PAGE>.

Stručný popis funkcí jednotlivých bloků:

INICIALIZACE - základní inicializace systému

•

 $\mu$ 

LINEO, LINE1 - vyhledává a dekóduje adresu **rádku,** načítá záhlaví zvolené stránky

4

•

 $SEARCH - vyhleidvá rámcový kód (framing code)$ SCAN-GO - čeká na ukončení nejbližšího signálu GO a současně pomocí bloku CONST testuje klávesnici na stisk klávesy. Po ukončení GO přesune data z vyrovnávací paměti adaptéru do operační paměti mikropočítače pro další zpracování.

- CONST testuje klávesnici
- CARRY test vlajky indikující stisknutí klávesy

INTERPRETER - volá příslušnou rutinu z BLOKu OVLADANT BLOK OVLÁDÁNÍ - obsakuje rutiny nutné pro provádění příkazů uživatele (DOUBLE, HOLD, REVEAL, CLOCK, TIME CODE, FAST SEARCH, INDEX, MENU, QUIT, PRINTER, HARDCOPY, COUNTRY, HELP, EXIT)

CHECK - volá příslušnou rutinu TIME a PAGE

- TIME - porovnává systémový čas s údajem o reálném čase, přenášeném v záhlavích stránek
- PAGE - při vyhledávání zvolené stránky porovnává číslo právě načtené a zvolené stránky (včetně čísla magazínu)
- načítá zbytek stránky až po hlavičku následující **REST** stránky
- volá rutiny pro nutné pro zpracování paketu 27 a **SAVE** paketu 26
	- $DEK27 dekóduje paket 27$ PAK26 - dekóduje paket 26
- DISPLAY řídí zobrazování stránky, volá potřebné rutiny z BLOKU ZOBRAZENÍ
	- BLOK ZOBRAZENÍ obsahuje rutiny, nutné pro správné zobrazení stránky

Popis některých vybraných částí programu

V úvodním bloku jsou definovány nutné makroinstrukce komunikaci s paralelním rozhraním a velikosti pro jednotlivých bafrů. Je uveden příklad minimálních definic, potřebných pro činnost základní části programu.

UVODNÍ BLOK

V další části je popis hlavní procedury pro vyčítání dat z adaptéru a pro úpravu jednoho teletextového řádku.

•

•

.<br>Po zavedení programu z kazety se zobrazí titulní strana a hlavní menu. Pokud chceme ihned pťejít do vlastního programu, stiskneme klávesou (SP) v hlavním menu. Jestliže není připojen žádný vstupní signál, objeví se na obrazovce hlášení:

Procedura volá podprogramy nižší úrovně (viz dále), které jsou zčásti závislé na hardware počítače. Vlastní hlavní procedura pro vyčítání je volána z hlavní programové smyčky (procedury !DLE). ;

VYHLEDANÍ A DEKÓDOVÁNÍ HADKU

Následující rutina je používána pro vyhledání začátků teletextových řádků. Začátek řádku je identifikován pťítomností rámcového kódu (framing code). Jestliže následují dva tyto kódy za sebou, považuje se za platný druhý výskyt.

VYHLEDANÍ RAMCOVÉHO KÓDU <FRAMING CODE>

.

Následující rutina testuje stav klávesnice a adaptéru. Pťi pťipravenosti adaptéru pro pťedání dat provede pťesunuti dat z vyrovnávací paměti adaptéru do oblasti F'IOBUF. T-a slouží jako pracovní oblast pro dekódování. Pfi pťesunu dat je využíváno signálu /CS PIO a /RD PIO k pťímému inkrementování čítače pro adresování vyrovnávací paměti v adaptéru. To znamená, že tuto činnost není třeba ovládat softwareově.

### CEKÁNÍ NA GO A TEST KLÁVESNICE

Dále uvedená tabulka umožňuje velmi rychlé dekódování a vyhodnocení (případně opravení) Hammingova kódu (varianta A, viz "TELETEXT - popis systému ..."). Tuto tabulku využívá makro DECODE volané v LINEO a v LINE1.

PŘEKÓDOVACÍ TURBO TABULKA

Popis ovládání

--------------

No input signal Check connections then press SPACE

V tomto případě je třeba překontrolovat propojení videosignálu, adaptéru a mikropočítače. Po odstranění chyby zdroje

•

6

*I* 

V případě, že se čeká na připravenost adaptéru a je stisknuta některá klávesa, je nastavena vlajka indikující uživatelský vstup (CARRY) a je proveden návrat do procedury, která tuto rutinu volala (LINE1 nebo LINEO).

•

se stisknutím klávesy <SP> dostaneme do základního programu. Stejné hlášení se objeví i v průběhu činnosti programu, pokud dojde z nějakého dOvodu ke ztrátě signálu.

Pokud chceme nejprve změnit nastavení programu, zOstaneme v hlavním menu a pokračujeme podle následujícího textu. Toto hlavní menu můžeme samozřejmě vyvolat i později, pokud se nacházíme v základním režimu7 viz dále.

Menu obsahuje tyto čtyři základní varianty:

Printer Hardcopy Country Help

Jednotlivé varianty se volí klávesou odpovídající zvýrazněnému písmenu. Návrat do hlavního menu se provádí klávesou (SP).

- Printer umožňuje nastavení způsobu vysílání řídících znaků na tiskárnu ve formě CR nebo CR+LF.
- Hardcopy nastaví způsob tisku-a provádí tisk zvolené

Without graphics - kopie obsahuje pouze platné ASCII znaky, grafika se zobrazí pomocí odpovídajících ASCII znaků (podle tabulky GO), znaky národních variant . **JSOU** zobrazeny bez diakritických znamének.

Make hardcopy – provede vytištění načtené stránky podle nastavených podmínek. V případě, ze tiskárna není připravena, objeví se na obrazovce hlášeni:

Country umožňuje zvolit způsob zobrazování znaků národních abeced.

> Auto -- volba národních znaků se provádí automaticky podle nastavení řídících bitů C12, C13 a C14. Je možné volit variantu pro západní ---<br>Evropu (West Europe) nebo pro východní Evropu (East Eurape) podle Tabulky jazykových variant .  $(viz obr.20, článek "Teletext - popis ...").$

> Manual select - opakovaným stiskem klávesy (M) je možné vybrat příslušnou jazykovou variantu, která je pak stále nastavena bez ohledu na bity  $C12$ ,  $C13$  a  $C14$ .

stránky. Jednotlivé varianty jsou:

Shaded hardcopy - stínovaná grafická kopie využívá možností tiskáren standardu IBM a Epson.

Printer NOT ready Abort or Retry

Po stisknutí klávesy 'A' se tisk zruší, po stisknuti klávesy 'R' se program znovu pokusí vytisknout danou stránku. Po ukonšeni tisku se program vrátí do základního  $m$ enu.

•

Help

•

zobrazí seznam příkazů pro ovládání. Tyto príkazy je možné používat pouze ze základního režimu, tzn. nejsou aktivní funkce HOLD, DOUBLE, VIEW, FAST SEARCH nebo MENU. Jsou to tyto **pr:íkazy:** 

> 0-9 - page num. - volba stránky - provede se zadáním tříciferného čísla, po kterém následuje <CR} resp. 'T', pokud bude volena i podstránka.

> A - AGAIN - znovu se provede načtení zvolené stránky (podstránky).

> provádí libovolnou klávesou. Funkce DOUBLE funguje současně jako funkce HOLD. (Ve verzi 1.2 pro mikropočítač Sharp MZ-BOO není tato funkce definována.)

> C - CLOCK - po pfedchozí prímé volbě podstránky se zobrazí potlačený reálný čas, přitom nastavené číslo podstránky zdstává v platnosti.

> Po stisknutí klávesy 'N' se program vrátí do základního režimu, po stisknutí 'Y' je řízení předáno operačnímu systému mikropočítače.

> D - DOUBLE - horní a dolní polovina načtené stránky se postupně zobrazí v dvojnásobné výšce. Rotování a návrat do základního režimu se

Q - QUIT - ruší funkci VIEW okamžitě *<sup>a</sup>* funkci TIME CODE v případě, že nebyla stisknuta klávesa  $\langle CR \rangle$ .

E - EXIT - návrat do operačního systému mikropačítaee. Pa stisknutí klávesy 'E' se objeví otázka:

Are YOLl SURE you want to exit TELETEXT Y or N

H - HOLD - podržení rotující podstránky až do dalšího stisku libovolné klávesy. Funkce indikována písmenem 'H' v levém horním rohu obrazu. • Je

I - INDEX - automatická volba indexové stránky (stránka 100, případně stránka nastavená) pomocí paketu 27).

**M** - **MENU**  - zobrazí se hlavni menu. Návrat z hlavního menu do základnťho režimu se provádí klávesou < SP >.

R - REVEAL - provede nové zobrazení načtené stránky včetně znaků, které jsou při prvním zobrazení stránky skryty.

 $T - TIME CODE - pr'ind$  volba podstránky

•

8

I

Závěr -----

*I* 

Program byl vytvořen na základě současného stavu

V - VIEW - tato funkce umožňuje analyzovat libovolný znak zobrazené stránky vtetné f1dícich znakó. Po stisknuti klávesy 'V' se na místě reálného času zobraz1 ViewOOOO. Nyní je možné zadat pozici analyzovaného znaku. Zadání se provádí v poradí r-ádek/sloupec. Číslo **f-ádku** mflže být v rozmezí  $0 - 24$  (řádek  $0$  je záhlaví, řádek 24 je doplňkový řádek), číslo sloupce může být v rozmezí  $0 - 39$  (zleva doprava). Např. znak <sup>v</sup>ťádku 1 a ve sloupci 13 bude zadán ve formé View0113.

Po stisknutí <CR> se zobrazí dvě dvouciferná hexadecimální čísla. První číslo určuje kód znaku, druhé číslo označje kód módu, pokud bylo při přenosu znaku použito paketu 26. Vyhodnocení se provede podle tabulky na obr.3. Několik  $prfkladd:$ 

View1D00 -  $M/dfct$  znak nové pozadí z tabulky GO  $V$ iewFBOF - znak  $\alpha$  z tabulky G2 ViewC31F - znak Č získaný kompozičním kódováním

Návrat do základního režimu se provádí klávesou  $'Q'$ .

<SP> - FAST SEARCH - volba sdružených stranek. V případě, že se přenáší adresy tzv. sdružených stránek, které jsou určeny k automatickému ukládání do paměti dekodéru, je jejich p~ítomnost indikována znakem'}' v levém horním rohu obrazu. Pak je možné pomocí klávesy (SP) vyvolat zobrazení doplňkového 25. řádku, přenášejícího přehled sdružených stránek. Volba sdružené stránky se provede stisknutím odpovídaj1cí klávesy ·1· až '4'" Klávesy jsou p~iťazeny barevným skupinám následujícím zpåsobem:

•

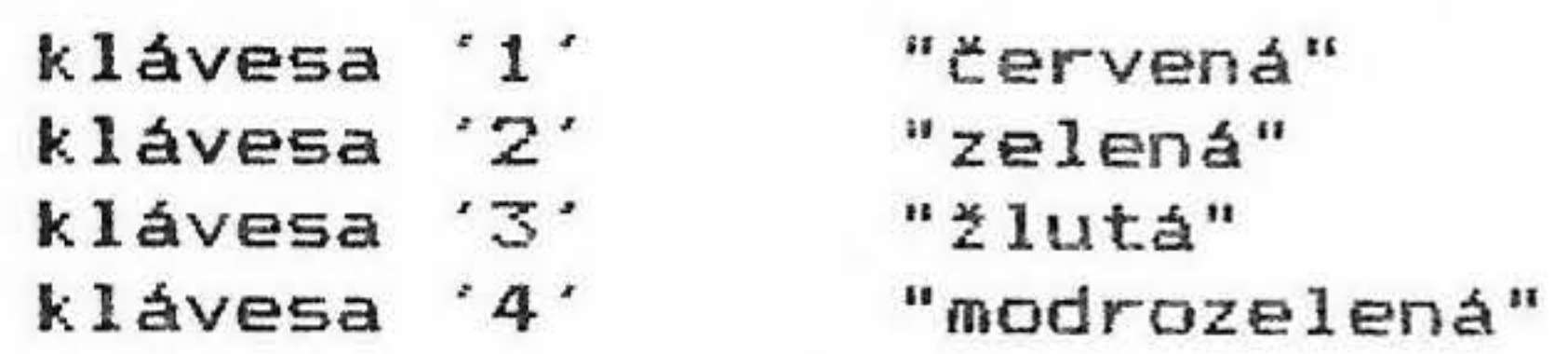

9

umožňuje zadat čtyřciferné číslo podstránky. Po zadání čísla stránky stiskneme 'T' (na místě reálného času se zobrazí Time0000), zadáme číslo podstránky a stiskneme (CR). Pokud je třeba následně zvolit jinou podstránku téže stránky, stačí provést pouze novou volbu podstránky. Zrušení této funkce se provede buď automaticky volbou nového čísla stránky nebo stisknutím kláves  $T'$  a  $' \mathbb{Q}'$ .

•

•

*I* 

vývoje systému WST. Protože *v* některých zemích nebylo dosud vysílání zavedeno <Polsko> nebo se vysílá pouze v úrovni 1 (Maďarsko; využívá se národních znaků švédštiny), může po zavedení vysílání v úrovni 1.5 dojít k některým odchylkám od stavu předpokládaného v současnosti. Tyto odchylky bohužel nemohly být v uvedených verzích programu TELETEXT postiženy •

a base if your games are the second and the second control of the second property of the second second control of the second second second second second second second second second second second second second second second

•

- Obr.1. Vývojový diagram programu TELETEXT
- $Obr.2.$ Tabulka propojení tiskárny a obvodu 8255A pro ZX Spectrum
- Obr.3. Tabulka vyhodnocení funkce VIEW

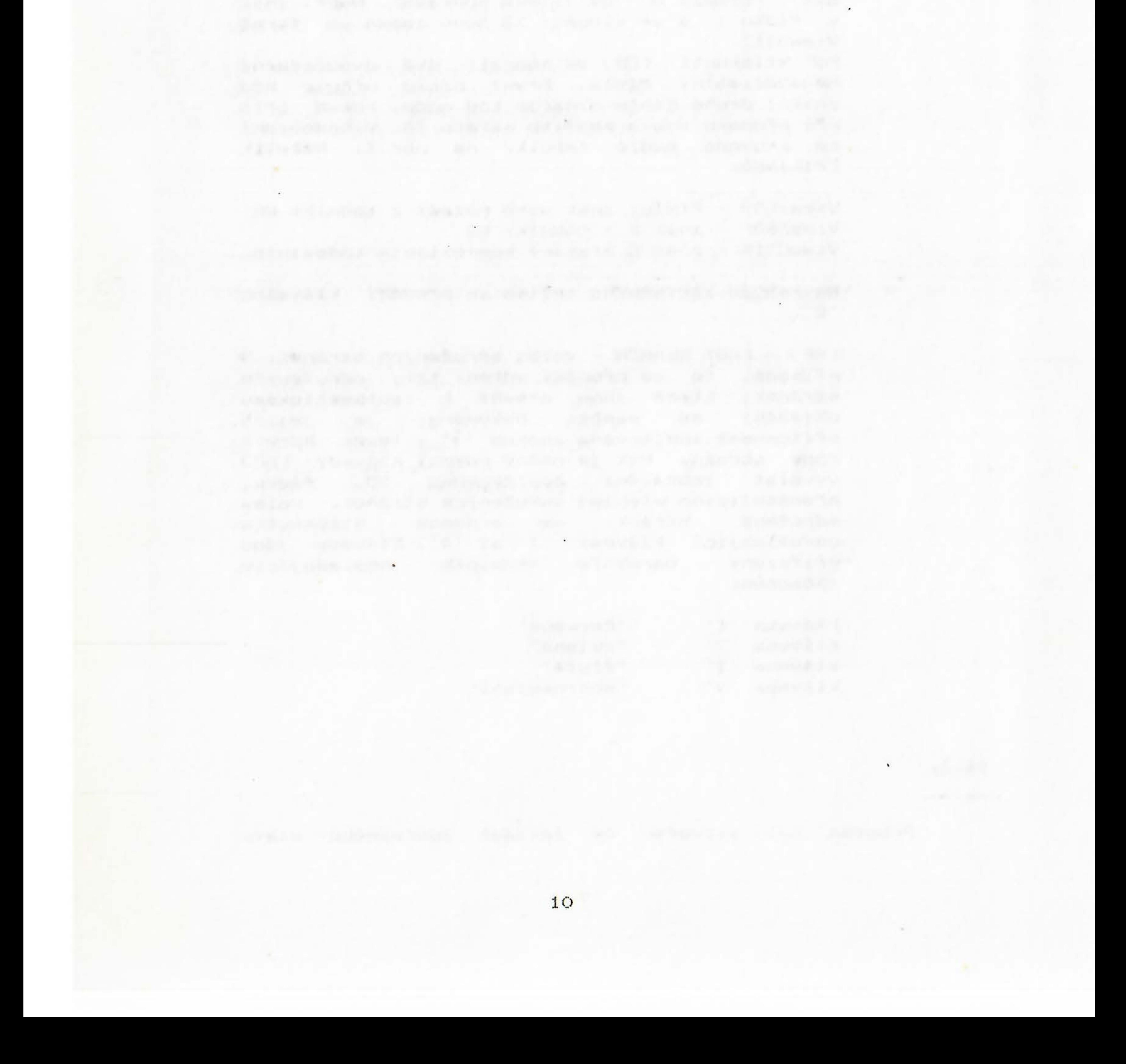

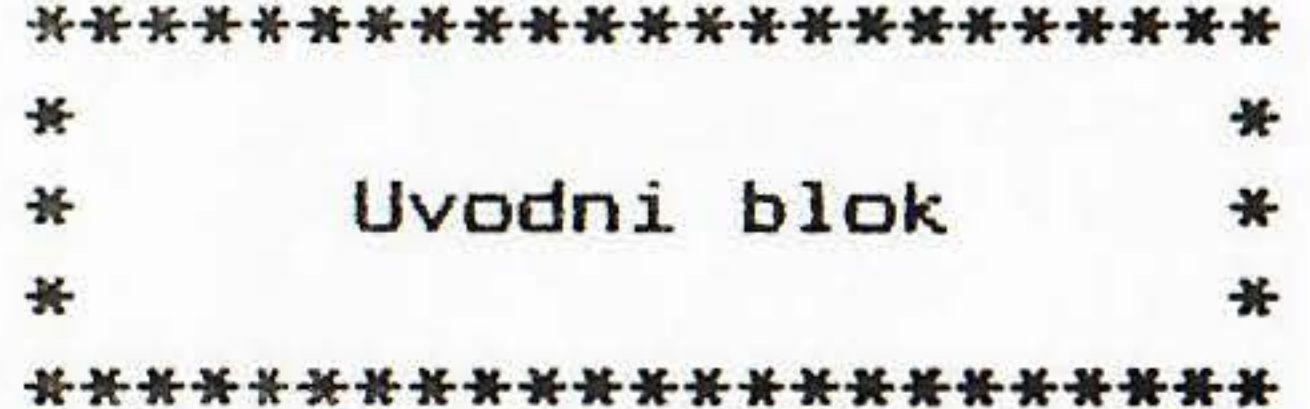

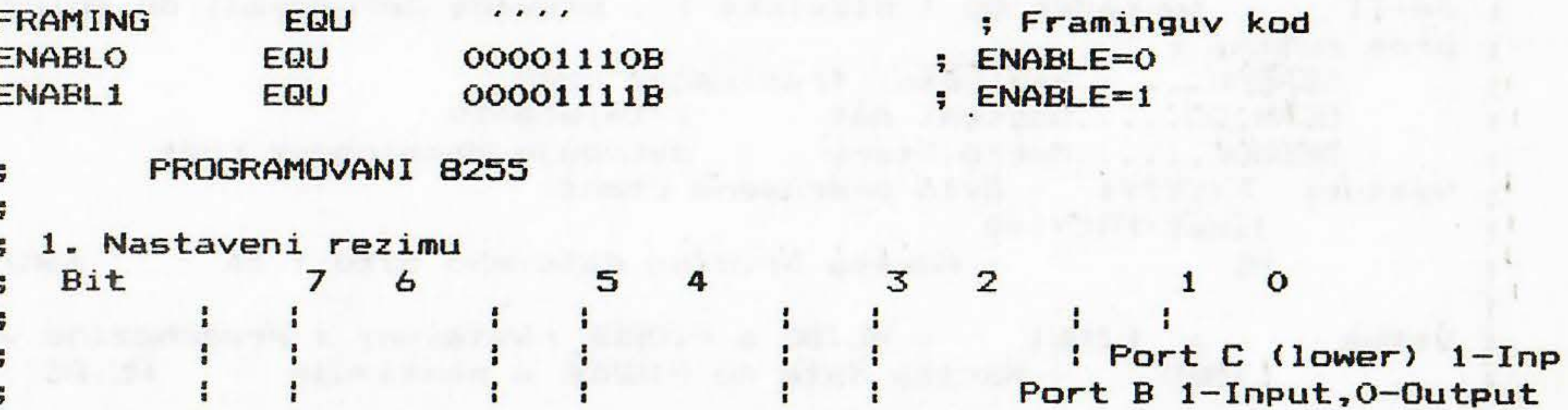

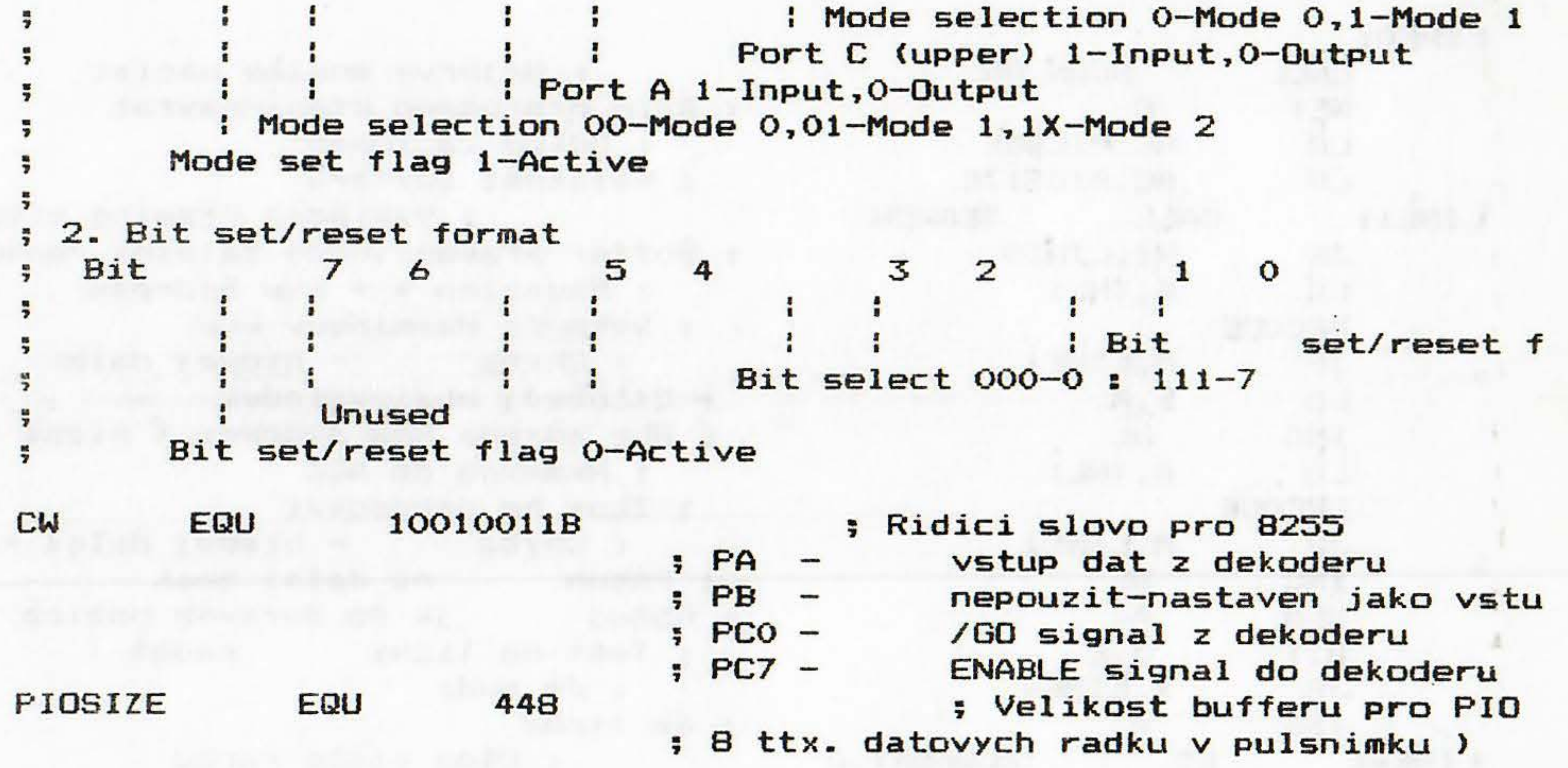

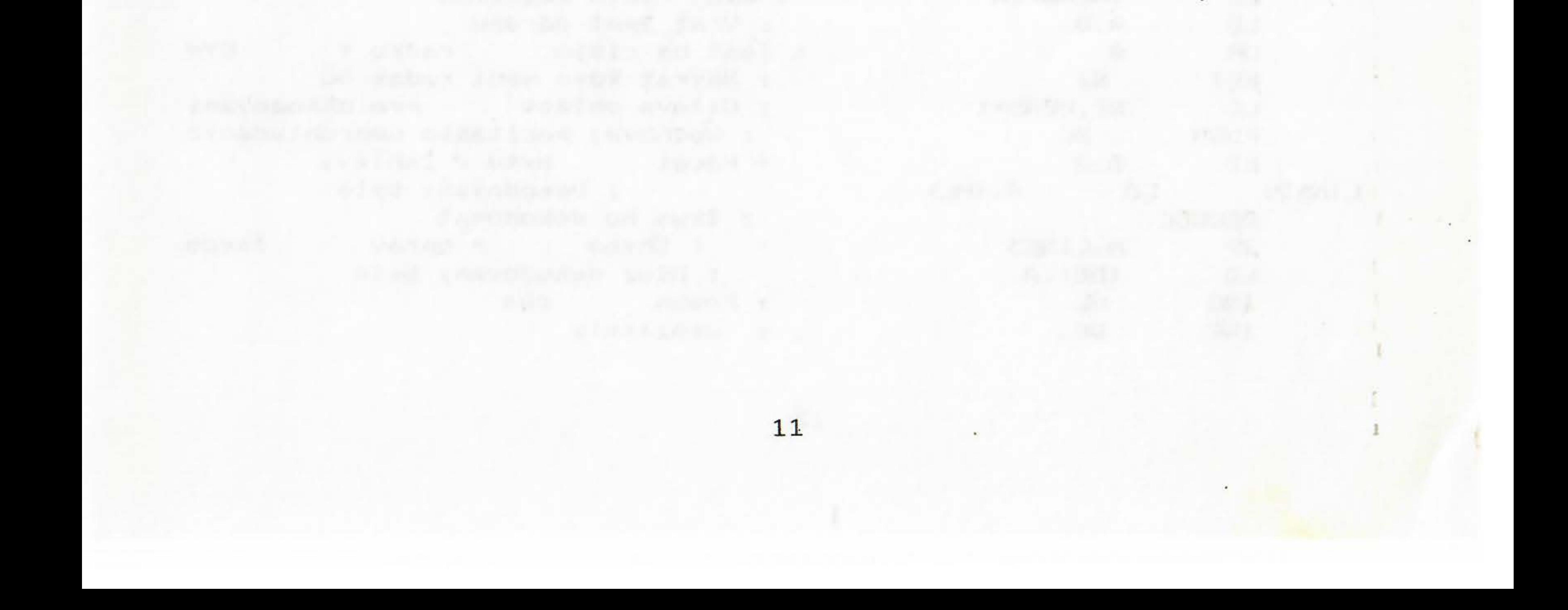

```
Nacteni a dekodovani radku
    SUBTTL
    PAGE
, *+;* Vyhledani a dekodovani radku
                                 ***₩
Frogram vyhleda a dekoduje adresu radku do oblasti ROWADR
; Je-li bo radek 00 ( hlavicka ) , provede dekodovani do oblasti
; pres rutiny :
     SEARCH......Vyhledani framingova kodu
\frac{1}{2}SCAN_GO.....Nacteni dat z teletextu
\frac{1}{2}DECODE......Makro,ktere dekoduje Hammingovy kody
y \ ystup: F(CY)=1 - bylo preruseno cteni
        jinak F(CY)=0÷
             - Adresa prvniho datoveho bytu (za zahlavi
        HL
           : LINE1 - HL, BC a PIOBUF nastaveny z predchoziho vola
 Vstup
                - Nacita data do PIOBUF a nastavuje HL, BC
        LINEO
\mathbf{r}
```
LINEO:

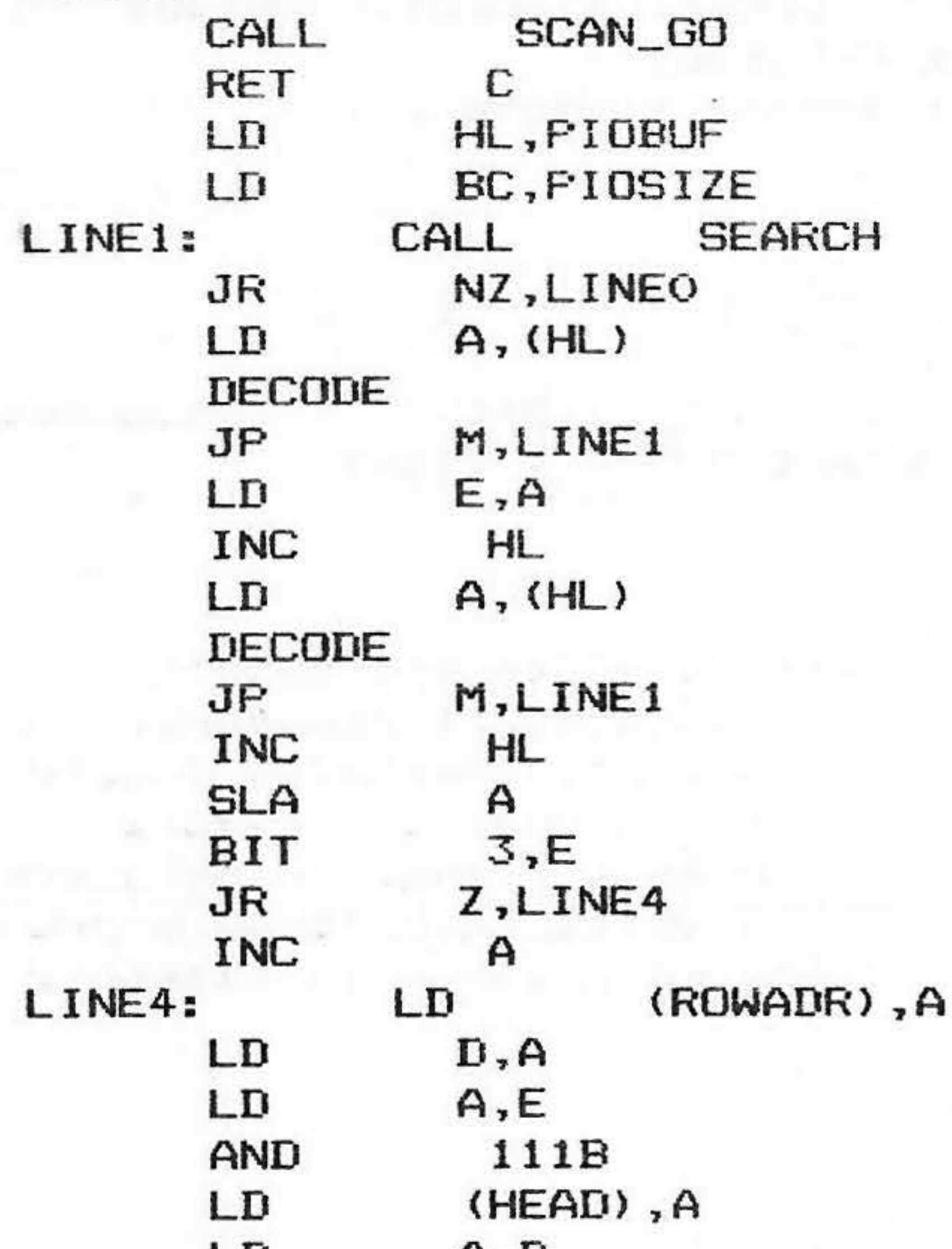

; Nejprve musime nacist ; Bylo preruseno cteni-navrat ; Odkud zaciname : Velikost bufferu ; Vyhledej Framing v buf ; Buffer prazdny, nebo falesny radek ; Magazine # + Row address ; Dekoduj Hamminguv kod ; Chyba - hledej dale ; Uschovej mezivysledek ; HL= adresa Row address ( nizsi 4 ; Hamming do ACC : Zkus ho dekodovat ; Chyba – hledej dalsi rad ; Posun na dalsi znak ; Rotuj je do spravne pozice ; Test na lichy radek ( ; Je sudy ; Je lichy ; Uloz cislo radku ; Uschovej adresu na chvili ; Vezmi cislo magazinu  $, \,$  Oprav ho ; Uloz cislo magazinu . Vrat znet adresu

 $CY =$ 

zasob

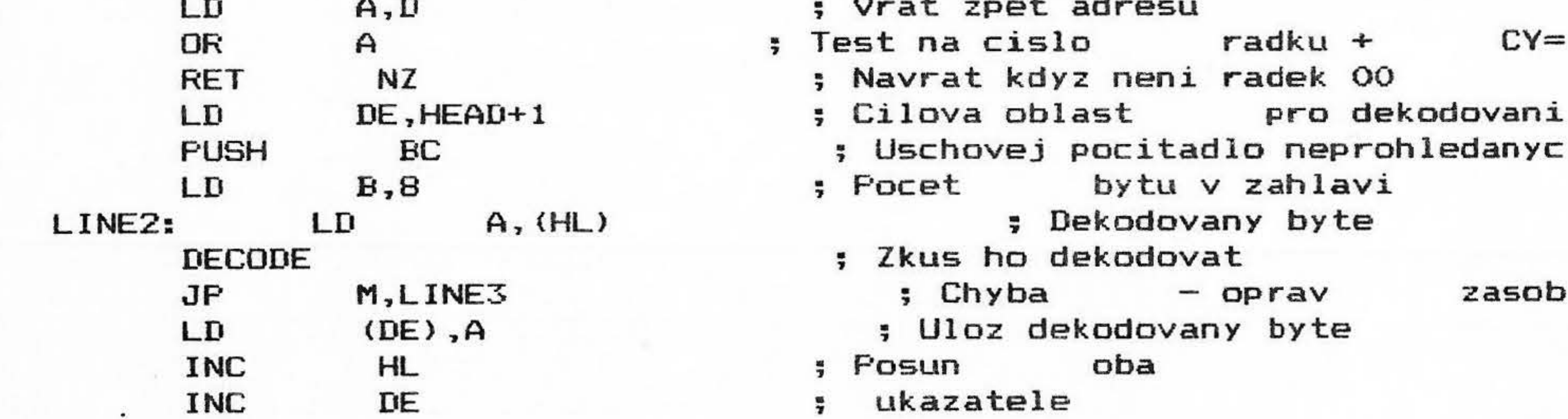

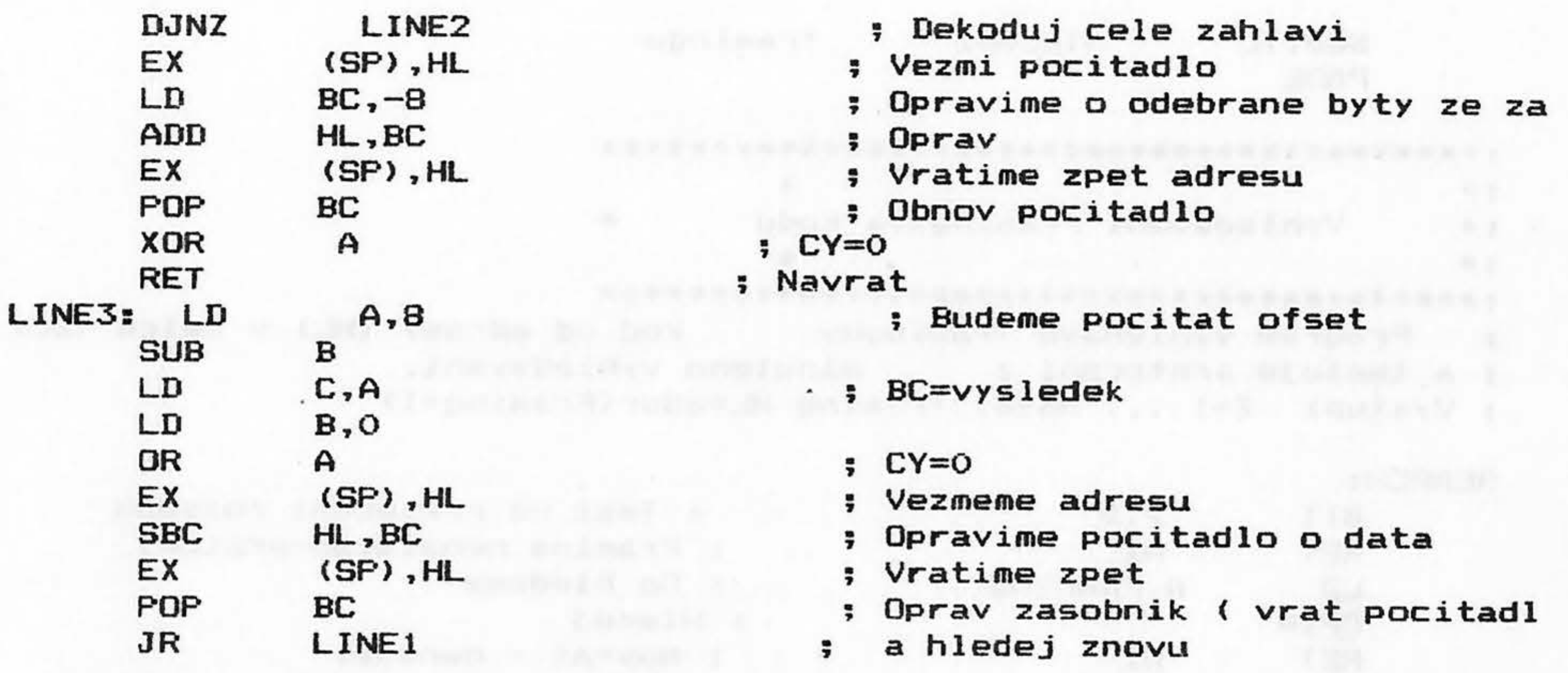

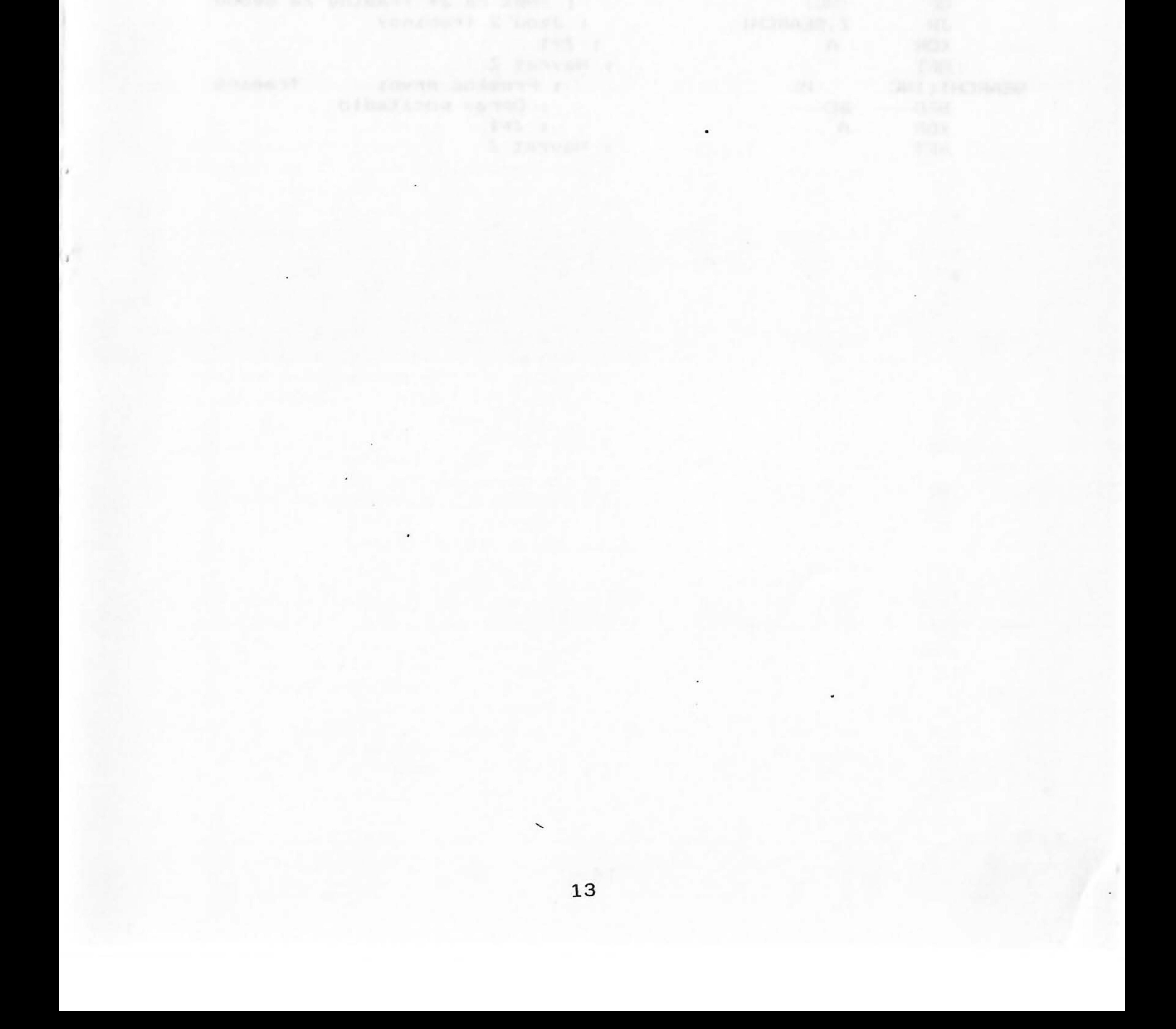

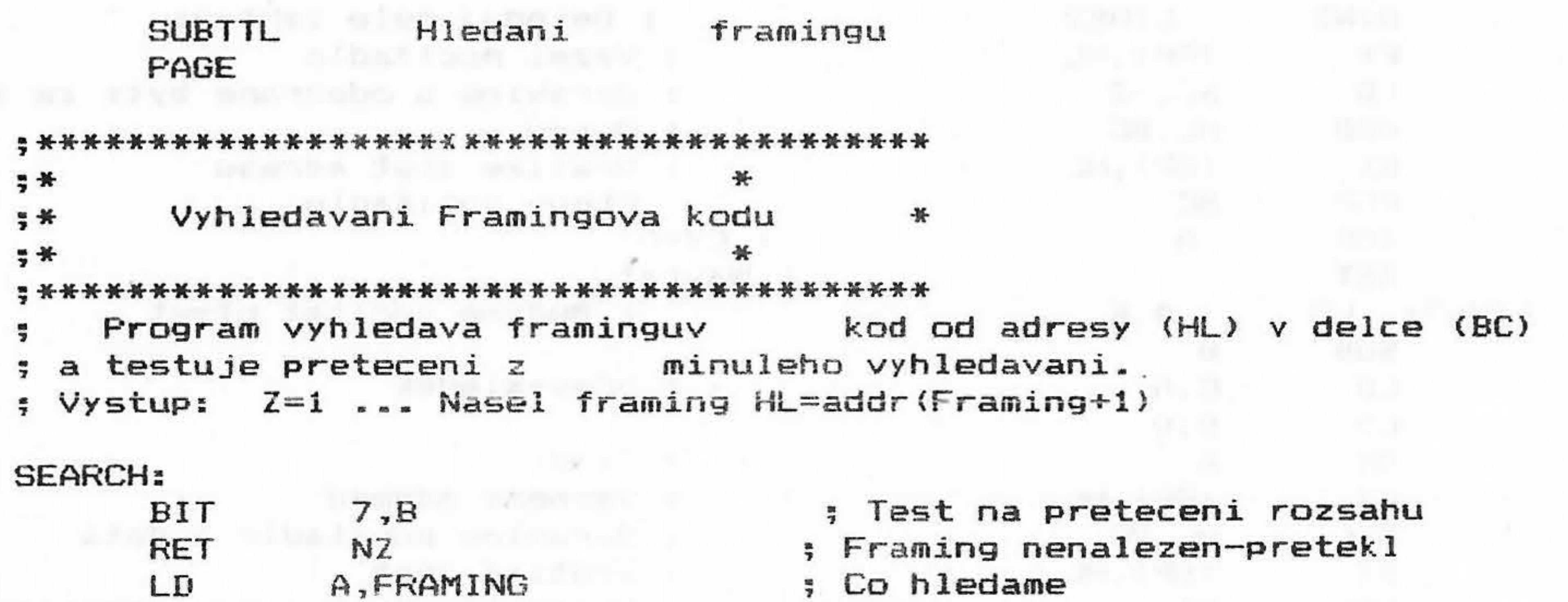

; Co hledame

; Hledej

; Navrat - nenasel

; Test na 2\* framing za sebou

. Jenu 2 framingy

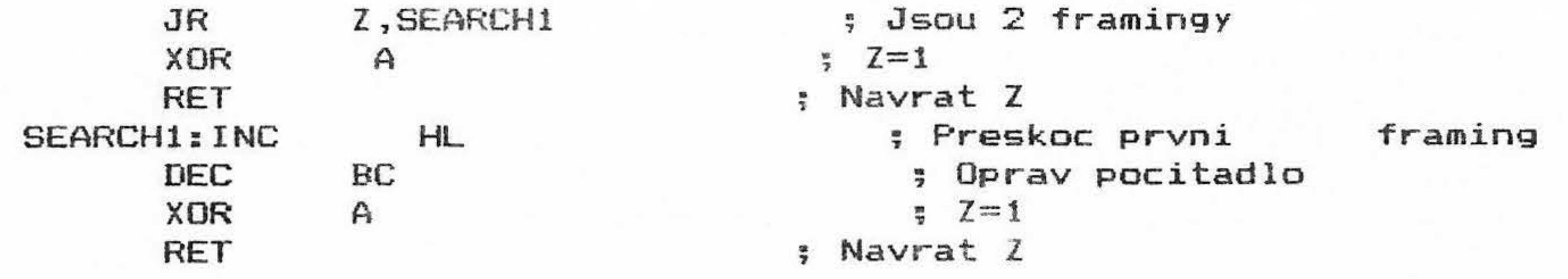

CPIR

**NZ** 

 $(HL)$ 

**RET** 

the company of the company of the company of the company of the company of

 $\sim$  100  $\mu$ 

 $CP$ 

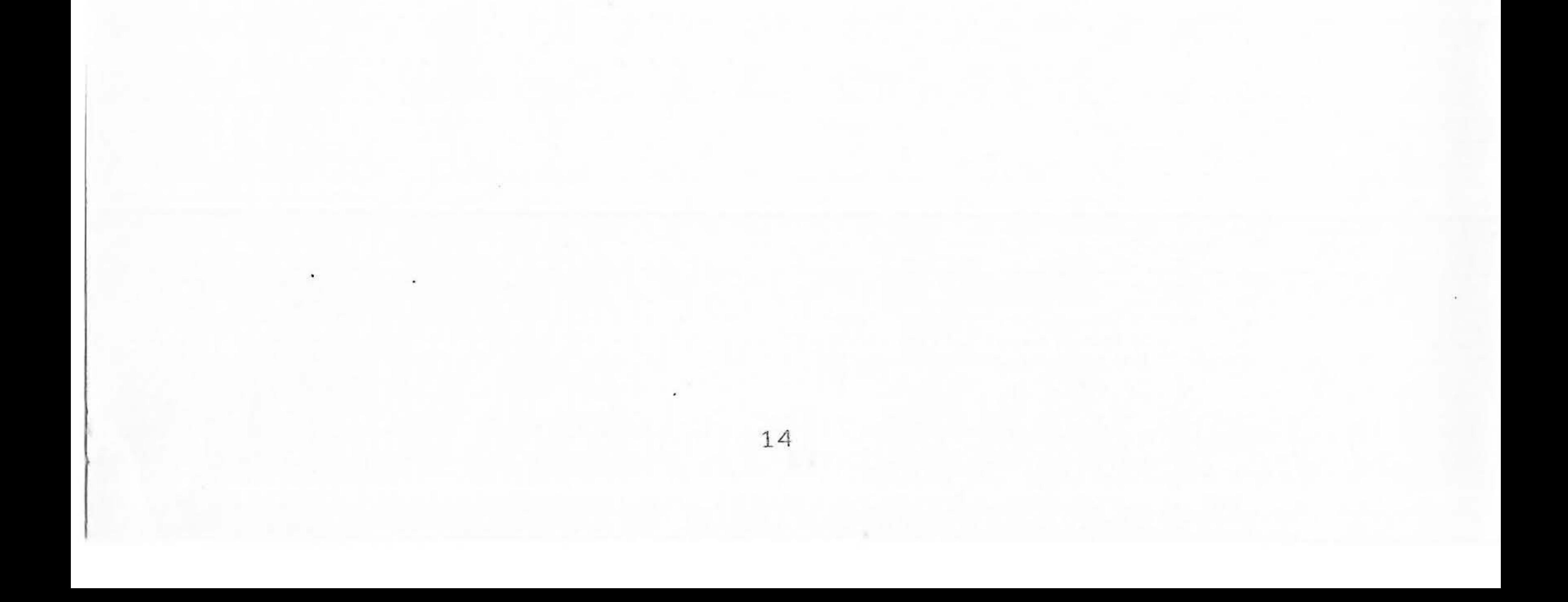

**SUBTTL** Nejnizsi uroven - cekani na GO nebo klavesu PAGE  $#$ Cekani na GO a test klavesnice  $\frac{1}{2}$  \* ₩  $, *$  $\ast$ Tento podprogram ceka na ukonceni nejblizsiho signalu GO ÷ a testuje klavesnici na stisk biacitka ( preruseni hledani ). 5 Fo prichodu signalu nacte data z vyrovnavaci pameti dekoderu 5 ; na adresu PIOBUF pro dalsi zpracovani.  $y$  Vystup:  $F$  (CY)=1 - bylo preruseno SCAN GO:

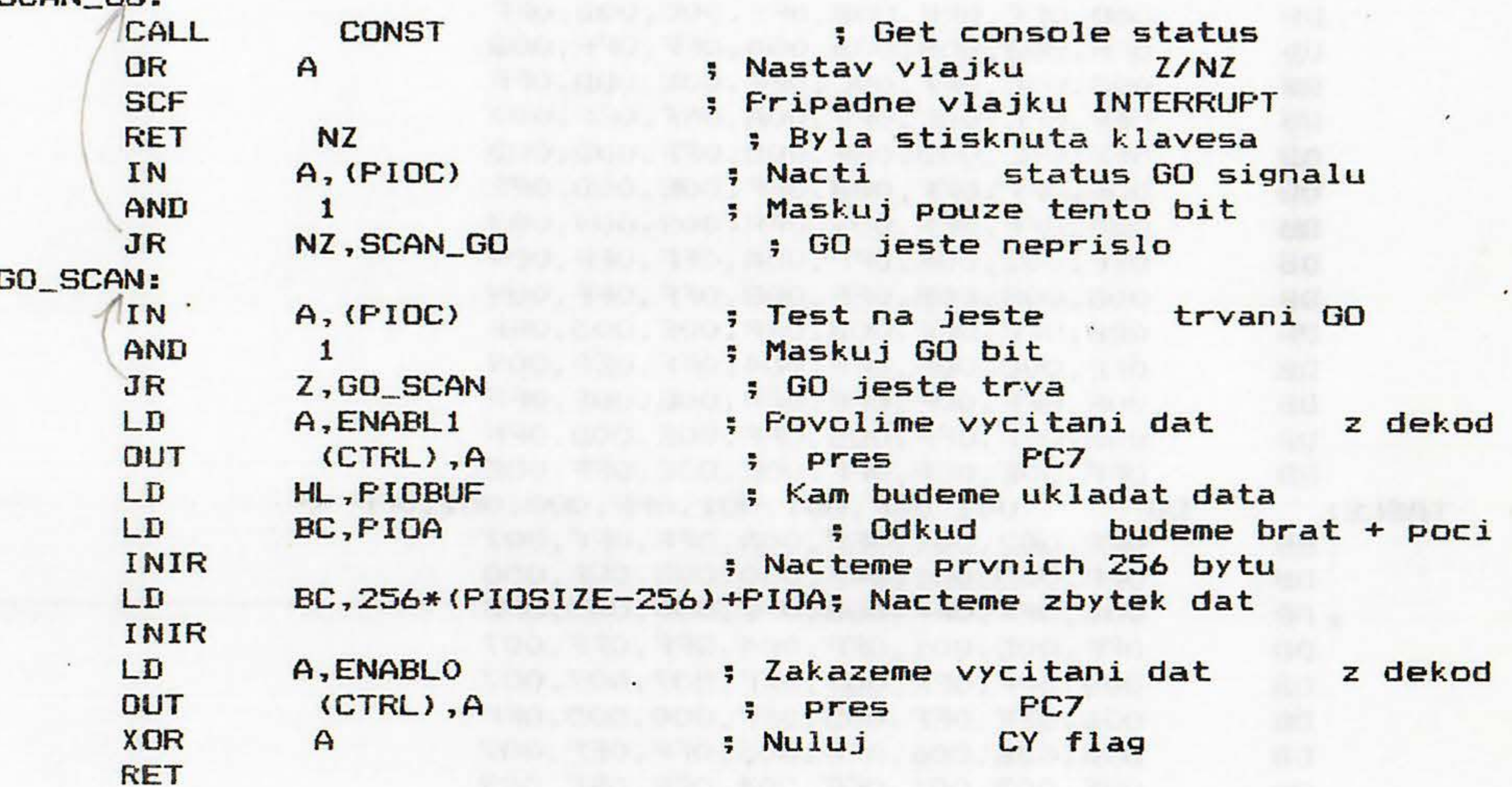

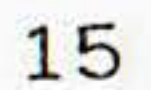

### Tabulka pro rychle dekodovani Hammingova kodu **SUBTTL** PAGE

 $\mathcal{F}(\mathbb{R})$ 

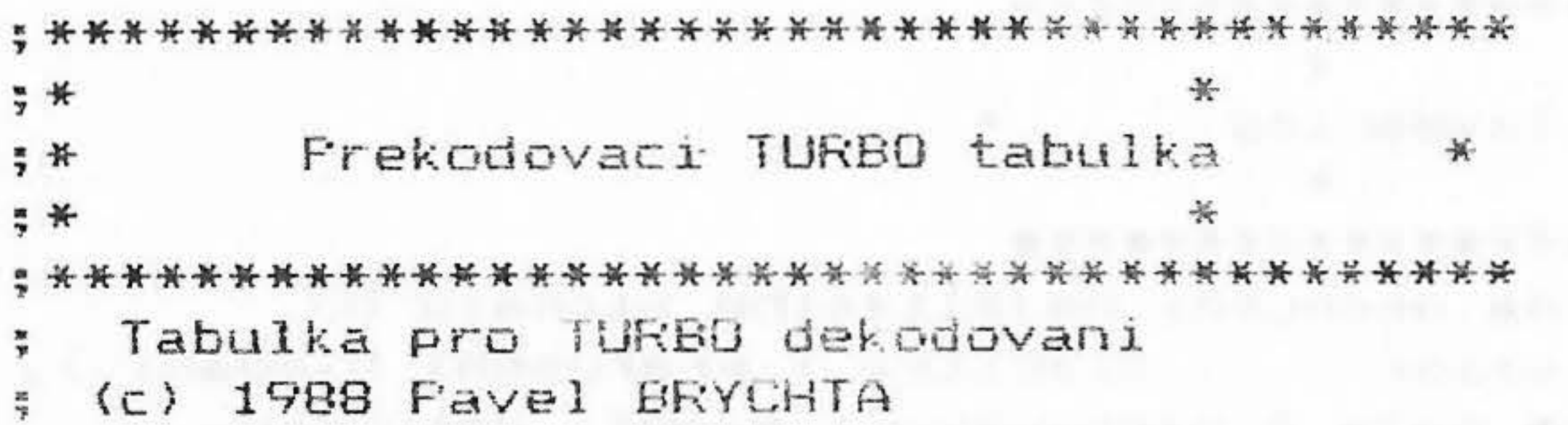

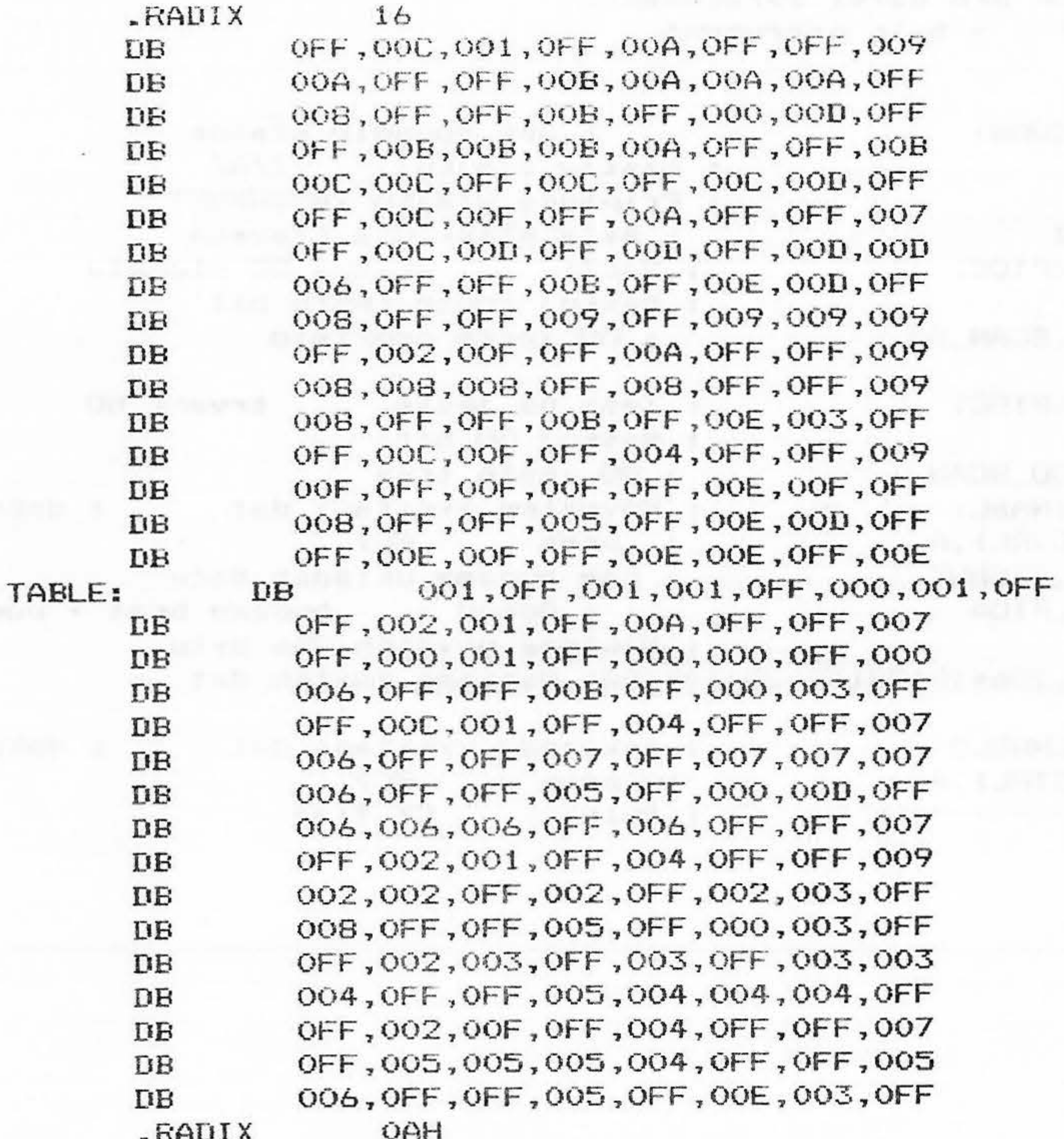

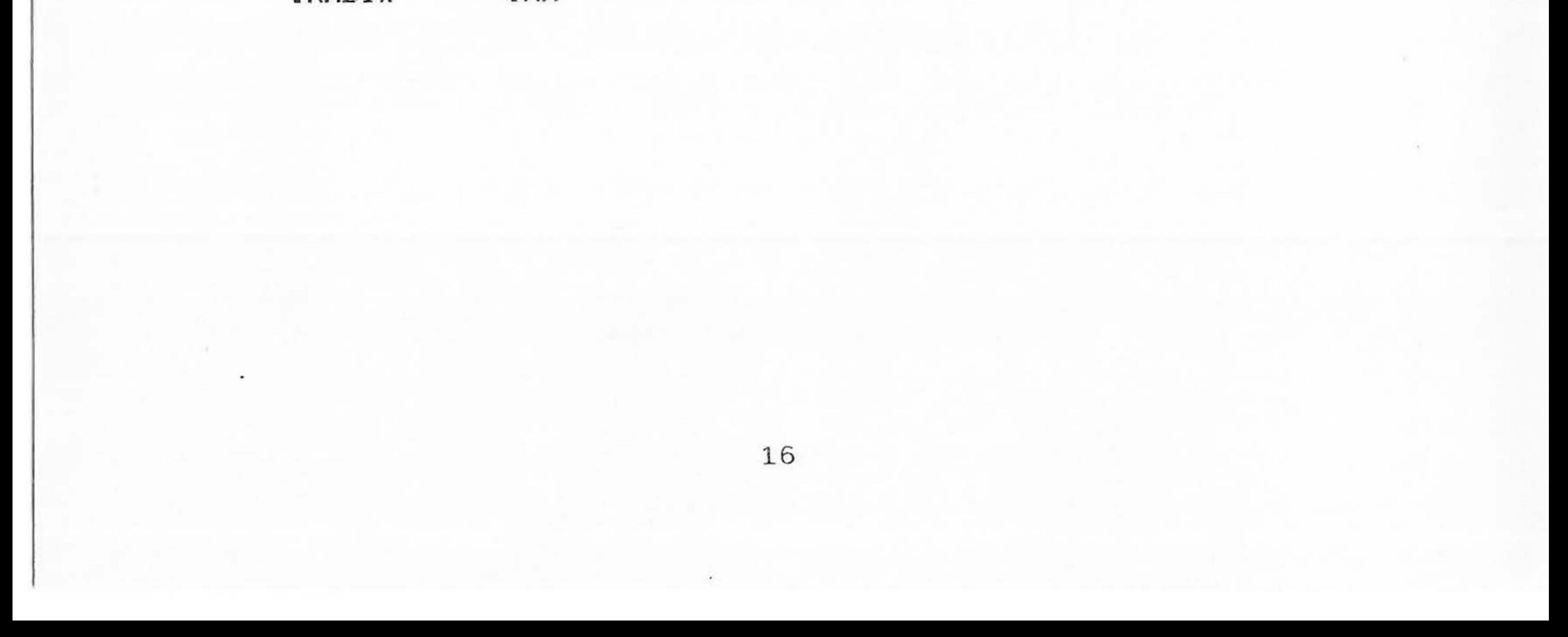

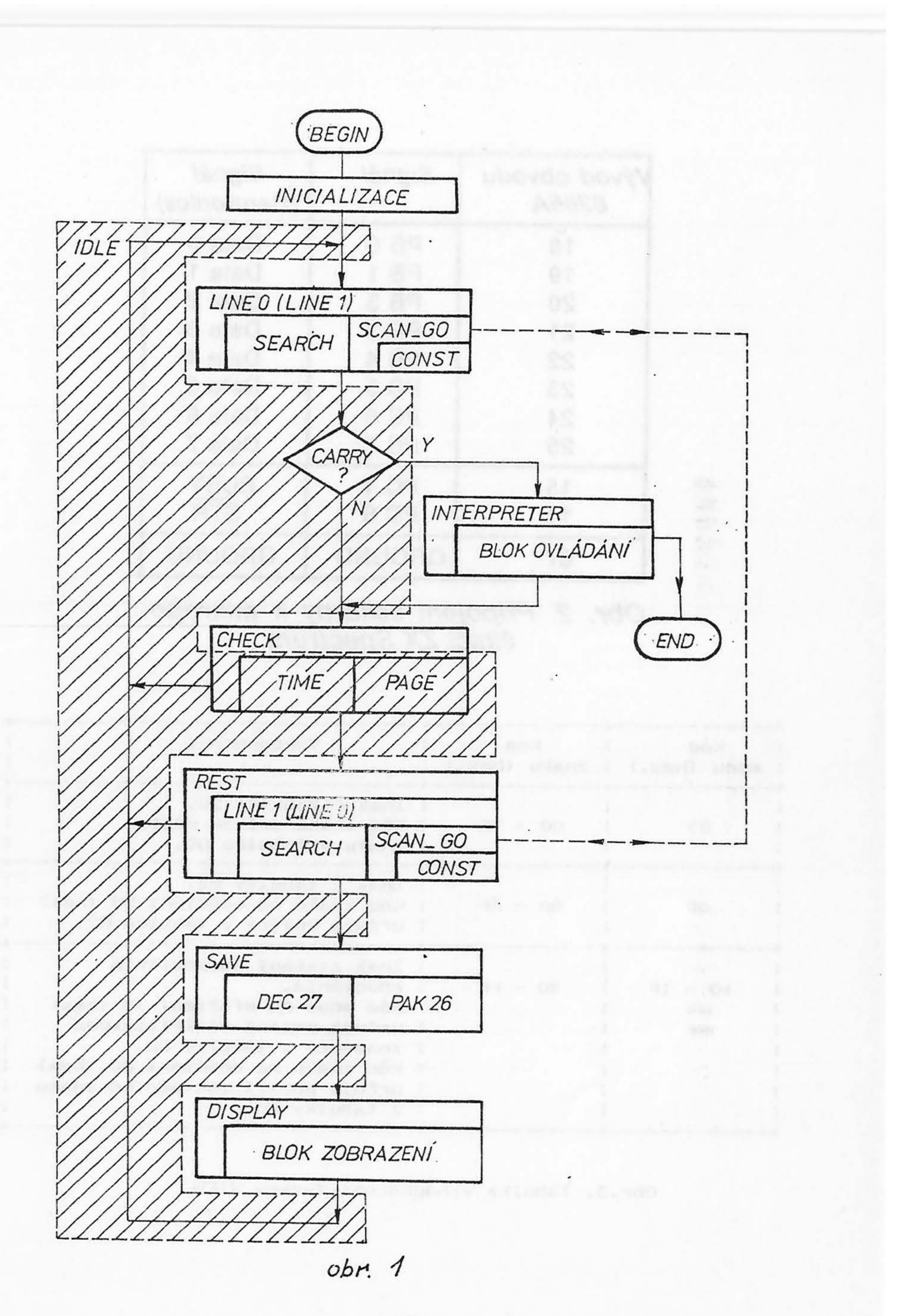

 $17\,$ 

 $\frac{M}{\sigma}$ 

![](_page_18_Picture_447.jpeg)

996

Obr. 2. Připojení tiskárny k mikropočítači ZX Spectrum

![](_page_18_Picture_448.jpeg)

 $I$  znaménka v tabulce G2. I Kód znaku po odečtení 80 (hex) *l* I **určuje** pozici základního znaku i I z tabulky GO<br>+--------------------------------+-------------+--------------+---------------·------------------+

Obr.3. Tabulka vyhodnocení funkce VIEW

![](_page_18_Picture_449.jpeg)

Vydala 602. ZO Svazarmu, Wintrova 8, 160 41 Praha 6. Jako součást programového a technického vybavení. rus vy pavent SAMOSTATNE NEPRODEJNE!

![](_page_19_Picture_0.jpeg)

![](_page_20_Picture_0.jpeg)